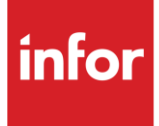

# Infor Denso Manufacturing (NU)

AutoMap

#### **Copyright © 2018 Infor**

#### **Important Notices**

The material contained in this publication (including any supplementary information) constitutes and contains confidential and proprietary information of Infor.

By gaining access to the attached, you acknowledge and agree that the material (including any modification, translation or adaptation of the material) and all copyright, trade secrets and all other right, title and interest therein, are the sole property of Infor and that you shall not gain right, title or interest in the material (including any modification, translation or adaptation of the material) by virtue of your review thereof other than the non-exclusive right to use the material solely in connection with and the furtherance of your license and use of software made available to your company from Infor pursuant to a separate agreement, the terms of which separate agreement shall govern your use of this material and all supplemental related materials ("Purpose").

In addition, by accessing the enclosed material, you acknowledge and agree that you are required to maintain such material in strict confidence and that your use of such material is limited to the Purpose described above. Although Infor has taken due care to ensure that the material included in this publication is accurate and complete, Infor cannot warrant that the information contained in this publication is complete, does not contain typographical or other errors, or will meet your specific requirements. As such, Infor does not assume and hereby disclaims all liability, consequential or otherwise, for any loss or damage to any person or entity which is caused by or relates to errors or omissions in this publication (including any supplementary information), whether such errors or omissions result from negligence, accident or any other cause.

Without limitation, U.S. export control laws and other applicable export and import laws govern your use of this material and you will neither export or re-export, directly or indirectly, this material nor any related materials or supplemental information in violation of such laws, or use such materials for any purpose prohibited by such laws.

#### **Trademark Acknowledgements**

The word and design marks set forth herein are trademarks and/or registered trademarks of Infor and/or related affiliates and subsidiaries. All rights reserved. All other company, product, trade or service names referenced may be registered trademarks or trademarks of their respective owners.

#### **Publication Information**

Release: Infor Denso Manufacturing Publication date: August 2018

## <span id="page-2-0"></span>**Contents**

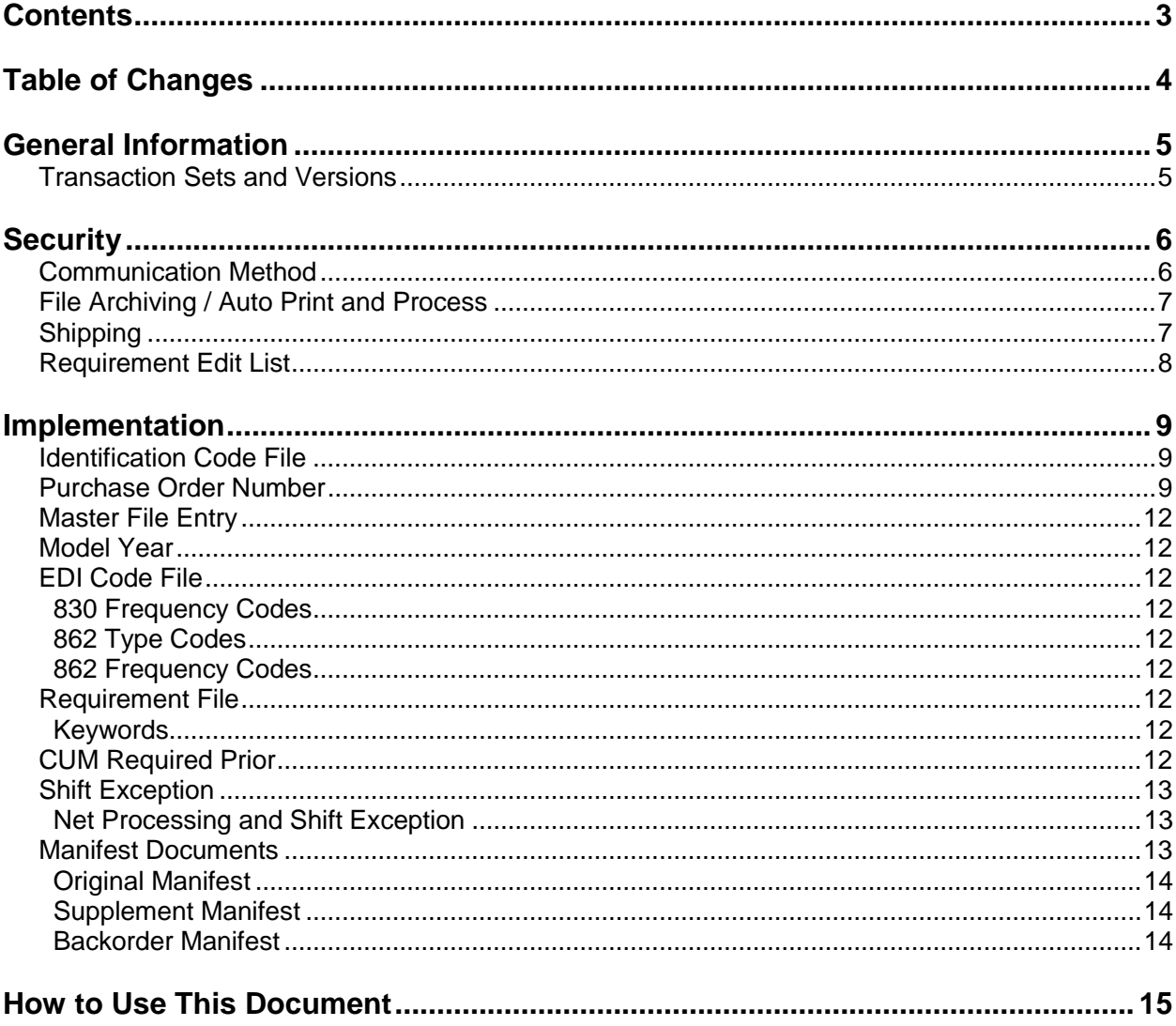

# <span id="page-3-0"></span>**Table of Changes**

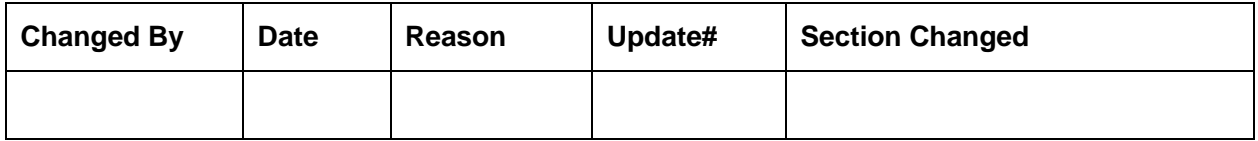

# <span id="page-4-0"></span>**General Information**

### <span id="page-4-1"></span>**Transaction Sets and Versions**

The DENSO Manufacturing module supports the following transaction sets:

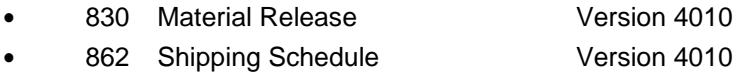

The **830 (Material Release)** contains planning requirements.

The **862 (Shipping Schedule)** contains firm ship requirements.

# <span id="page-5-0"></span>**Security**

### <span id="page-5-1"></span>**Communication Method**

Denso Manufacturing communicates through the ACM (Advanced Communications Module) component. For more information on ACM, see Chapter 17 of the AutoRelease main manual. Enter security requirements (identification codes, passwords, etc.) before attempting to receive or transmit. Network security is entered one time, but may be accessed by multiple trading partners.

When establishing a trading partnership with a VAN or direct, the following data is required in your User Profile:

Wrap Data? YES - 80 Start New Record on New Interchange? YES

### <span id="page-6-0"></span>**File Archiving / Auto Print and Process**

(Option 3 on the AZ10 Menu - ACM)

```
AZD2008 PROCESS PROFILE SETUP 
        OEM ......................
        Company ...................
       Auto Print ................
       Auto Process...............
       Auto 997....................
        Days To Archive............
F4=Prompt F12=Cancel
```
- Auto Print (Y/N) Enter "Y" if using Auto Receive and Breakdown (scheduled through ACM), to perform an automatic Print after the Breakdown. Enter "N" if not using Auto Receive, or, if using Auto Receive and Breakdown, if the Print option is not to be run automatically after the Breakdown.
- Auto Process (Y/N) Enter "Y" if using Auto Receive and Breakdown (scheduled through ACM) and if also using Auto Print, to perform an automatic Process after the Receive, Breakdown and Print. Enter "N" if not using Auto Receive, or, if using Auto Receive, Breakdown, and Auto Print, if the Process option is not to be run automatically after the Print.
- Auto 997 (Y/N) Enter "Y" and a 997 will automatically be sent back to the OEM acknowledging receipt of inbound EDI data.
- Days to Archive Enter the number of days to archive files received from the OEM. Files must be saved at least one day. Archived files are files that are stored for a given number of days, so that they can be reactivated. The number of days is not based on calendar days. Only the number of days when a communication session takes place is counted. Then the archived files are removed during the next shift.

Note: Only error-free requirements are processed. Errors must be corrected and the "Print" and "Process" options must be taken manually to process the remaining data.

### <span id="page-6-1"></span>**Shipping**

The manifest number (received on the 862) is processed into the RAN field and may be viewed at shipper entry time.

### <span id="page-7-0"></span>**Requirement Edit List**

Data that is printed on the DENSO Manufacturing Requirement Edit List but is not processed includes:

**•** Special Handling

**Note:** The REF\*ZZ\*A segment is sent. The **A** represents an "A part" that requires special handling.

## <span id="page-8-0"></span>**Implementation**

### <span id="page-8-1"></span>**Identification Code File**

The identification code file is used when taking the option to "split" a file received from DENSO Manufacturing. The identification code file is used differently by different manufacturers.

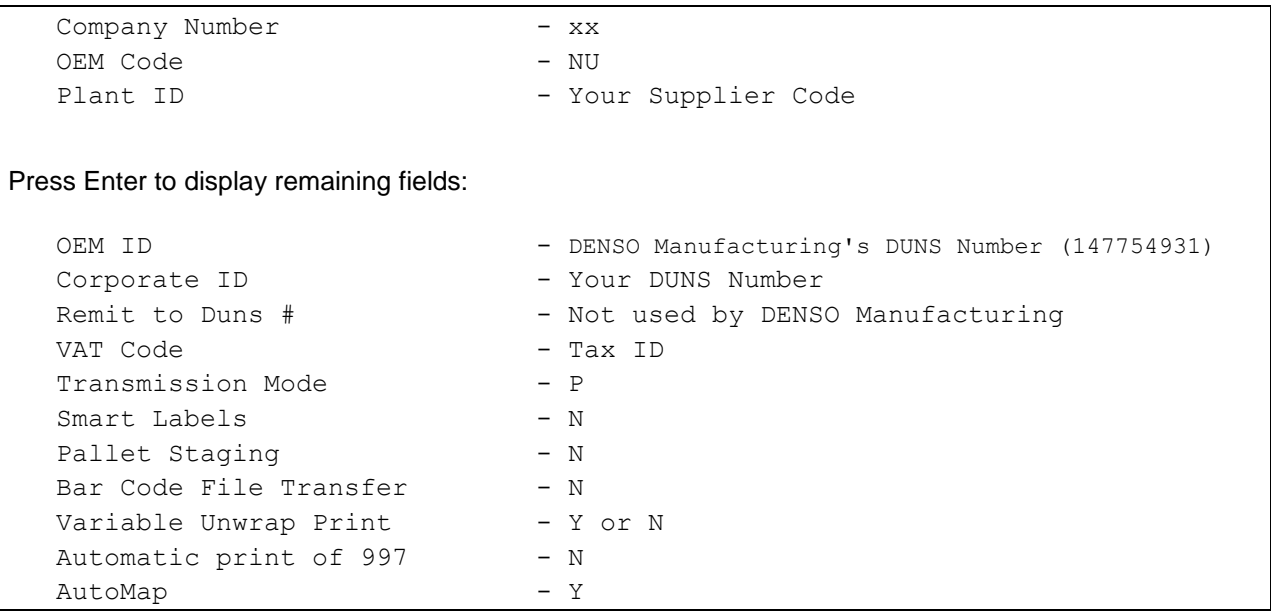

Errors that occur during the "split" that indicate a code is missing from the identification code file are referring to plant ID or OEM ID.

AutoMap - Enter "Y" to place data in the AutoMap files (during the split).

### <span id="page-8-2"></span>**Purchase Order Number**

Denso Manufacturing requires the Purchase Order (PO) Number to be included on shipping documents. The PO Number is not sent on the 862 however, and must be retrieved from the 830. Therefore, set up the 830 and 862 requirements files with the same customer and destination abbreviation so that the PO Number is retrieved from the 830 and attached to the 862. This setup is shown below.

#### **830 Customer Abbreviation**

 CUSTOMER ABBREVIATION RECORD Company Number .......... KB OEM Code ................ NU Identification Number ... 112233 Customer Abbreviation ..... NUCUST Company Name .............. Body & Assembly ........... (Y/N)  $CMMS$  Format  $\ldots \ldots \ldots \ldots$  (Y/N) Ship Direct ................ (Y/N)

#### **862 Customer Abbreviation**

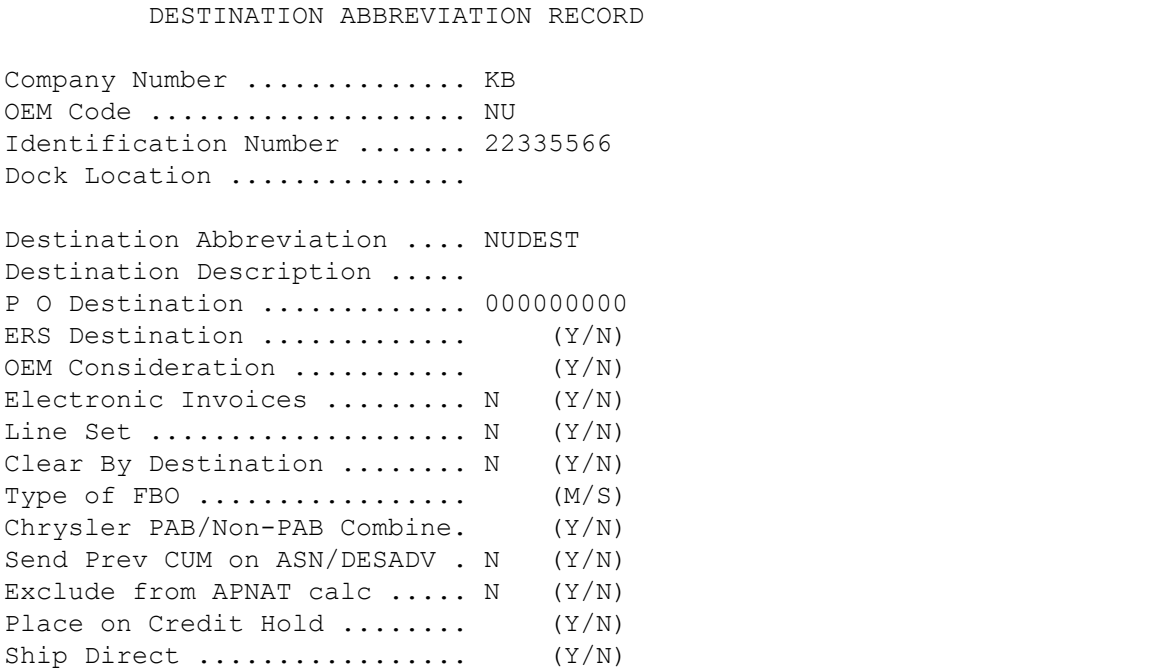

#### **830 Destination Abbreviation**

 DESTINATION ABBREVIATION RECORD Company Number .............. KB OEM Code ..................... NU Identification Number ....... 445566 Dock Location ............... Destination Abbreviation .... NUDEST Destination Description ..... P O Destination ............. 000000000 ERS Destination ............. (Y/N) OEM Consideration ........... (Y/N) Electronic Invoices ........ N (Y/N) Line Set  $\dots\dots\dots\dots\dots\dots\dots$  N (Y/N) Clear By Destination ........ N (Y/N) Type of FBO  $\dots\dots\dots\dots\dots$  (M/S) Chrysler PAB/Non-PAB Combine. (Y/N) Send Prev CUM on ASN/DESADV . N (Y/N) Exclude from APNAT calc ..... N (Y/N) Place on Credit Hold ........ (Y/N) Ship Direct  $\dots\dots\dots\dots\dots$  (Y/N)

#### **862 Destination Abbreviation**

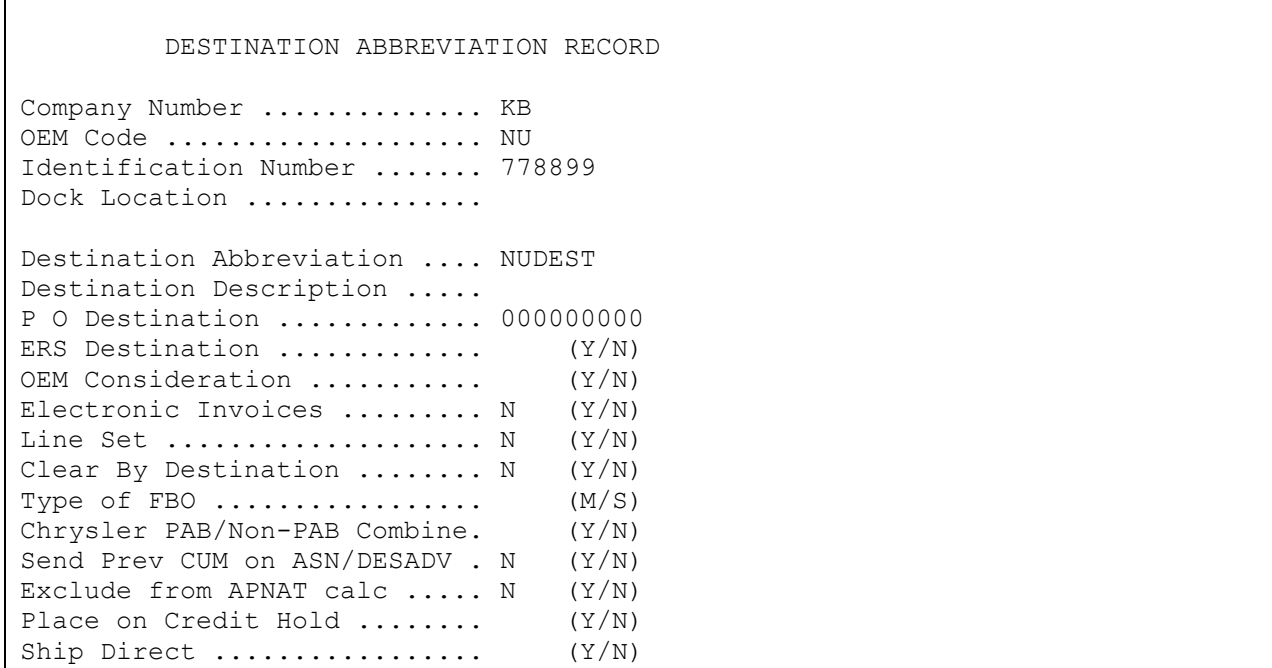

### <span id="page-11-0"></span>**Master File Entry**

The entry of each master file is NOT explained in this document. Only the master files that require unique entry, to accommodate specific business practices for this trading partner are noted.

### <span id="page-11-1"></span>**Model Year**

DENSO Manufacturing does not send model year. Therefore, the requirement and price files must be set up leaving the model year field blank.

### <span id="page-11-2"></span>**EDI Code File**

#### **830 Type Codes**

- **•** C Firm
- **•** D Planning

#### <span id="page-11-3"></span>**830 Frequency Codes**

- **•** D Discrete
- **•** T Four week bucket
- **•** W Weekly

#### <span id="page-11-4"></span>**862 Type Codes**

**•** C - Firm

#### <span id="page-11-5"></span>**862 Frequency Codes**

**•** D - Discrete

### <span id="page-11-6"></span>**Requirement File**

#### **Clear Flags**

The requirement master clear flags should not be marked. Keywords are used to determine what to clear based on purpose codes.

#### <span id="page-11-7"></span>**Keywords**

DENSO Manufacturing uses the following keywords:

- **• "PX8620004":** Converts a "00" purpose code (Original) to "04" (Change). This keyword adds requirements and does not clear them.
- **• "P830RPL00":** Replaces requirements if the purpose code is "00" (Original). This keyword clears the requirements.

**Note:** Only one keyword should be active at a time. When a file has a purpose code of "00" and both keywords are active, requirements do not clear. Activate the appropriate keyword depending on your business practices.

### <span id="page-11-8"></span>**CUM Required Prior**

DENSO Manufacturing does not send CUM Required Prior. Therefore it must be entered manually before going live so the system can include ahead or behind figures in the package quantity. The CUM Required Prior is entered using the option Enter Manual Requirements. CUM Required Prior can be entered using F5 from the entry screen or entered directly on the header screen.

### <span id="page-12-0"></span>**Shift Exception**

The "type of processing" flag in the special processing window (F20 - from Requirement Master Header Screen) must be marked "N."

#### **Special Processing Information Window**

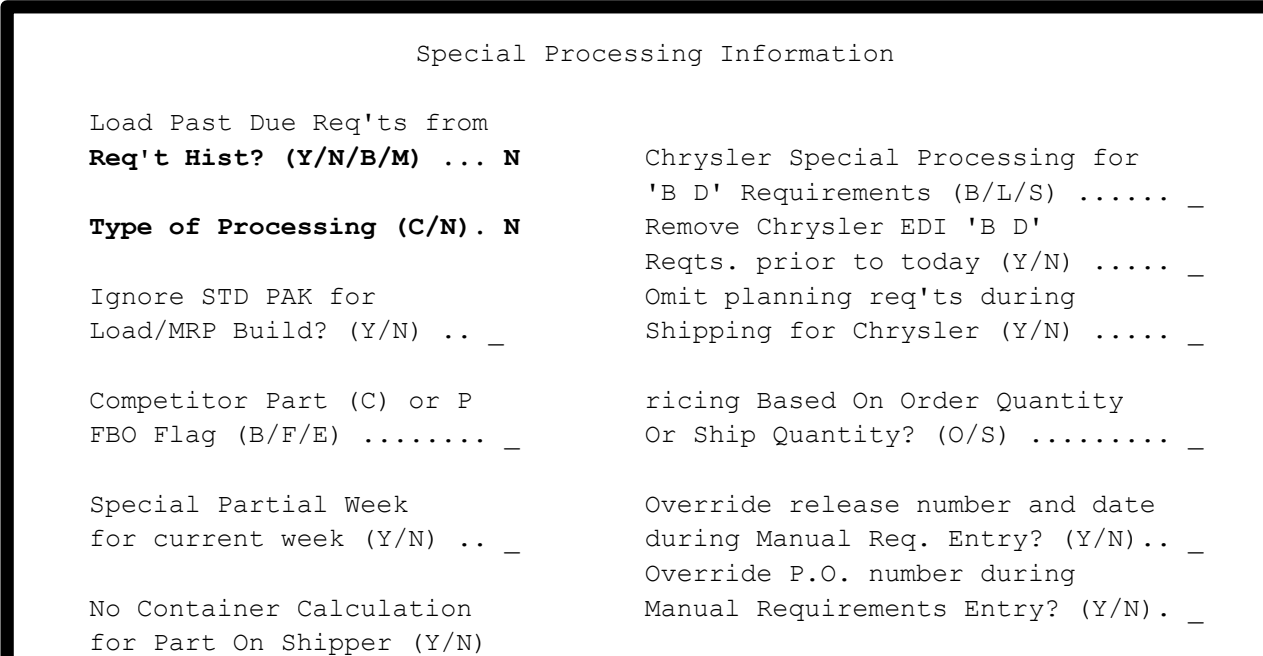

#### <span id="page-12-1"></span>**Net Processing and Shift Exception**

DENSO Manufacturing 862 requirements are NOT removed during the "shift." These requirements are removed during the ASN Extract if shipped complete and the quantity is reduced if partially shipped. This will ensure that the RAN remains with the requirement when the remainder is shipped. Also during the "extract", the CUM shipped is forced into the 862 CUM required prior so they are equal. This also occurs when a shipping adjustment is made.

### <span id="page-12-2"></span>**Manifest Documents Overview**

DENSO Manufacturing requires suppliers to print a manifest document which accompanies the shipper. There are three different manifest documents that may accompany the shipper.

Original Manifest - This is used when the purpose code in the 862 file is 00 (original).

Supplement Manifest - This is used when the purpose code in the 862 file is 05 (change). This form is faxed to the supplier from DENSO Manufacturing and is not printed.

Backorder Manifest - This is used when shipping the balance of an 862 order.

#### <span id="page-13-0"></span>**Original Manifest**

DENSO Manufacturing transmits 862s with a purpose code of 00 (original), which have a manifest number that communicates delivery requirements by the truckload. The 8 position original manifest number is placed in the RAN field of the requirement B record. The manifest document is created during the "process" and is printed automatically through UDF or Accellio Present. The manifest document is not a pre-printed form. The manifest form is printed on 8 1/2 by 11 plain white paper.

The manifest document contains a column for modified quantity; if the actual shipment is different than the quantity received on the 862, the supplier must write the actual quantity being shipped in the modified quantity column.

#### **Example Original Manifest Number:** 12345678

#### <span id="page-13-1"></span>**Supplement Manifest**

DENSO Manufacturing transmits 862s with a purpose code of 05 (change), which updates the requirement master for the original manifest. When the purpose code is 05, DENSO Manufacturing sends a supplement manifest number. The supplement manifest number is the original 8 position manifest number with a two-position suffix beginning with S. The first 8 positions of the supplement manifest number are placed in the RAN field of the requirement B record. This enables the original manifest number and the supplement manifest number to match so that the requirement master is updated with the requirements received in the 862 (05) file. The entire supplement manifest number is placed in the VIN # field in the requirement B record so that it is printed on the invoice.

DENSO Manufacturing faxes a copy of the Supplement Manifest Document to the supplier. Therefore, this document is not printed.

#### **Example Supplement Manifest Number:** 12345678SA

#### <span id="page-13-2"></span>**Backorder Manifest**

DENSO Manufacturing requires a third type of form called the "Backorder Supplement Delivery Order/ASN," which is the backorder manifest document. The backorder manifest must accompany the shipper when the remainder of parts from the original delivery order manifest are being shipped. The supplier must attach the backorder manifest to the balance of the order when the parts are shipped. The supplier must print four copies of the backorder manifest document (1 copy is given to the truck driver and 3 copies are attached to the container). The backorder manifest document is printed at shipper print time, after the shipper has printed. The backorder number is the original 8 position manifest number with a suffix of BA, BB or BC. The invoice references the complete backorder manifest number.

#### **Example Backorder Manifest Number:** 12345678BA OR 12345678BB OR 12345678BC

## <span id="page-14-0"></span>**How to Use This Document**

This document provides information regarding unique instructions required to implement this trading partner's unique business practices. There is a separate document called "AutoMap Manual" which describes those procedures which apply to all trading partners (NOT unique for each trading partner) such as the daily procedures, job controls, etc.

### **General Information**

The general information section of this document describes transaction sets, how they apply to this trading partner and other miscellaneous information.

### **Security**

The security section of the document explains the network(s) used by this trading partner, and specific information about how to create the trading partner cross reference file.

### **Implementation**

Requirements received via AutoMap are processed into the AutoRelease master files to perform shipping, ASN and invoicing functions. Therefore, enter all master files in the same manner as required when processing data from the AutoRelease menus.

**Exception:** Special AutoMap processing needs are handled via keywords in AutoMap. Therefore, clear flags and special processing flags (F20) should not be marked.

The entry of each master file is NOT explained in this supplement. Only those that require specific fields marked to accommodate specific business practices for this trading partner are noted.

The master files required during the "process" from the AutoMap Requirement Display, are the same files that are required when processing from the VL0 menus:

- **•** Machine Readable customer and destination
- **•** Parts Cross Reference
- **•** Requirement Master

These files must be entered to successfully process data into the requirement and load files.

### **ASNs**

All AutoMap trading partners transmit ASNs to the trading partner by using option 3 (ASNs) from the AutoMap menu. The ASN section of each trading partner document describes the ASN cancellation procedure and mandatory ASN fields for a specific trading partner.

A complete description of the common options can be found in the ASN section of the AutoMap manual.

### **AutoMap Features and Preferences**

In AutoMap, keywords are unique for the business practices of the trading partner. This section describes how to access keywords, whether there are optional or conditional keywords for this trading partner, and how to activate and deactivate keywords.

### **Activate or Deactivate Keywords - Change Error Types (Warning - Terminal)**

Keywords activate special processing to accommodate Autoliv EDIFACT practices. To view keywords used by Autoliv EDIFACT:

- 1. Access the AutoMap Menu.
- 2. Take the Process Keywords options.
- 3. Select the trading partner with 7 (keyword options).
- 4. Keywords are displayed for the selected trading partner.
- 5. Select the keyword to be changed with 1 (select).

The error maintenance screen displays. The fields that can be changed include:

Error Type - The error type may be W (warning) or T (terminal).

**T (terminal)** - When the create and transmit ASNs option is taken the ASN records are checked for missing fields that may cause the ASNs to be rejected. If terminal errors are found, (errors that will cause the ASN to be rejected according to OEM specifications) the program ends, the ASN Verification Report prints and a break message is displayed. Terminal errors must be corrected before taking the create and transmit option again.

**W (warning)** - When the create and transmit ASNs option is taken the ASN data is verified. If only warning errors are found, the ASN Verification Report prints and a break message is displayed that gives the user the option to continue with errors or to cancel. Error Message - The message that is displayed when this error is encountered may be changed.

Active **-** The keyword may be active (Y) or inactive (N).